## National scholarship portal

# <https://scholarships.gov.in/>

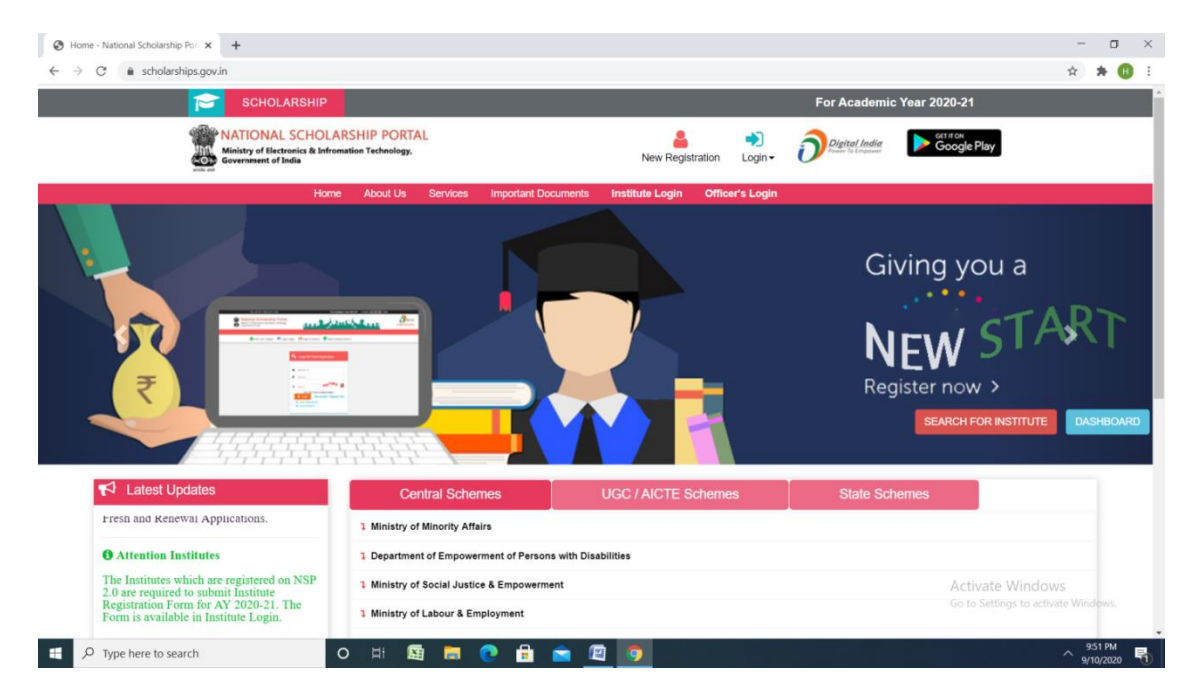

## **New user**

## **Click new registration**

#### **Click register - Fill all the details**

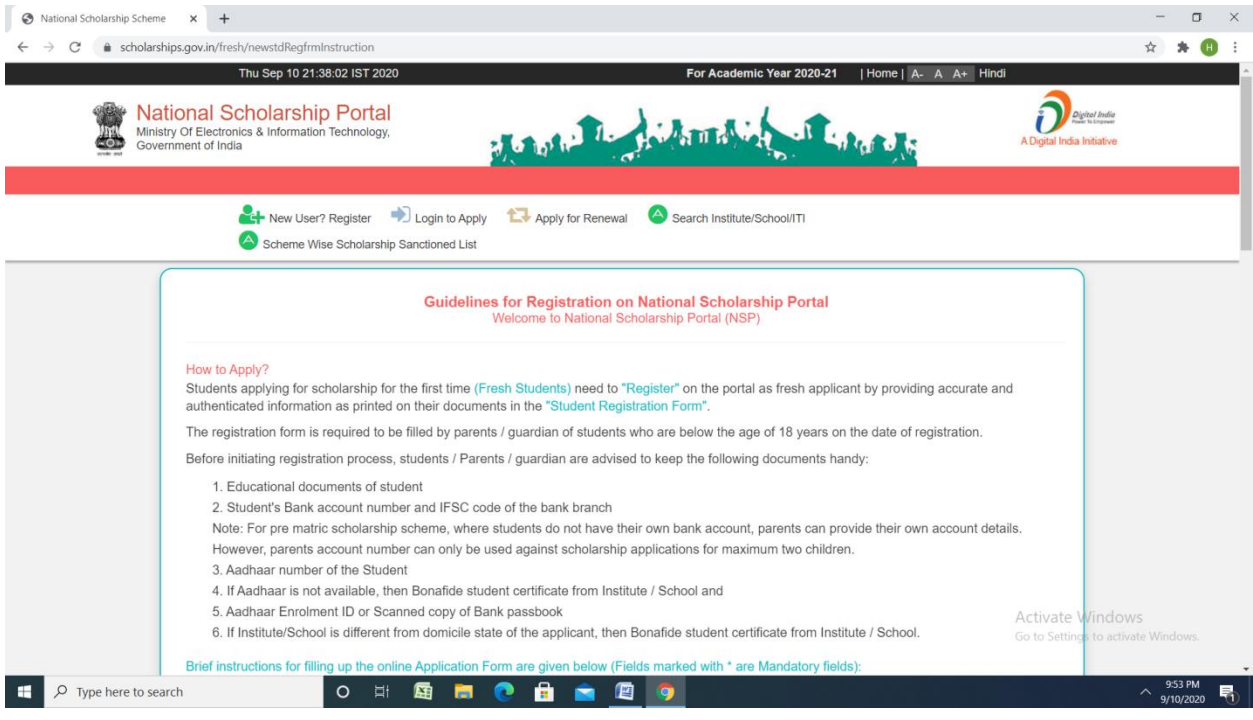

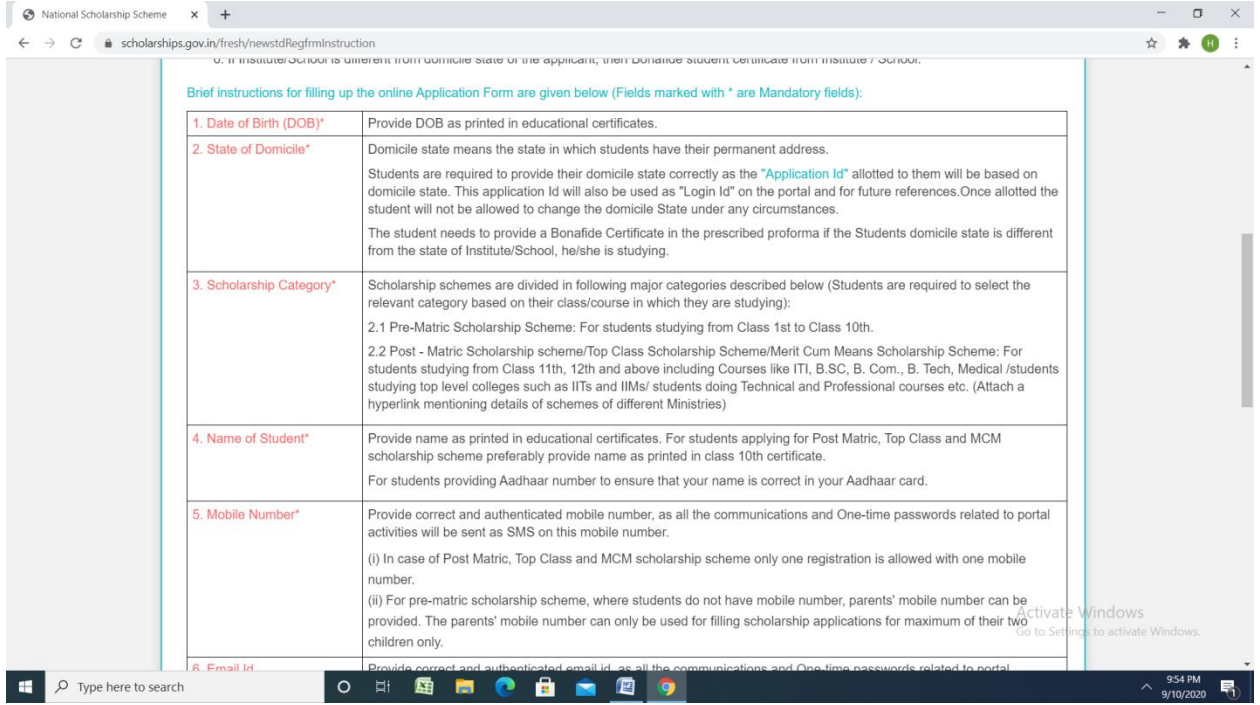

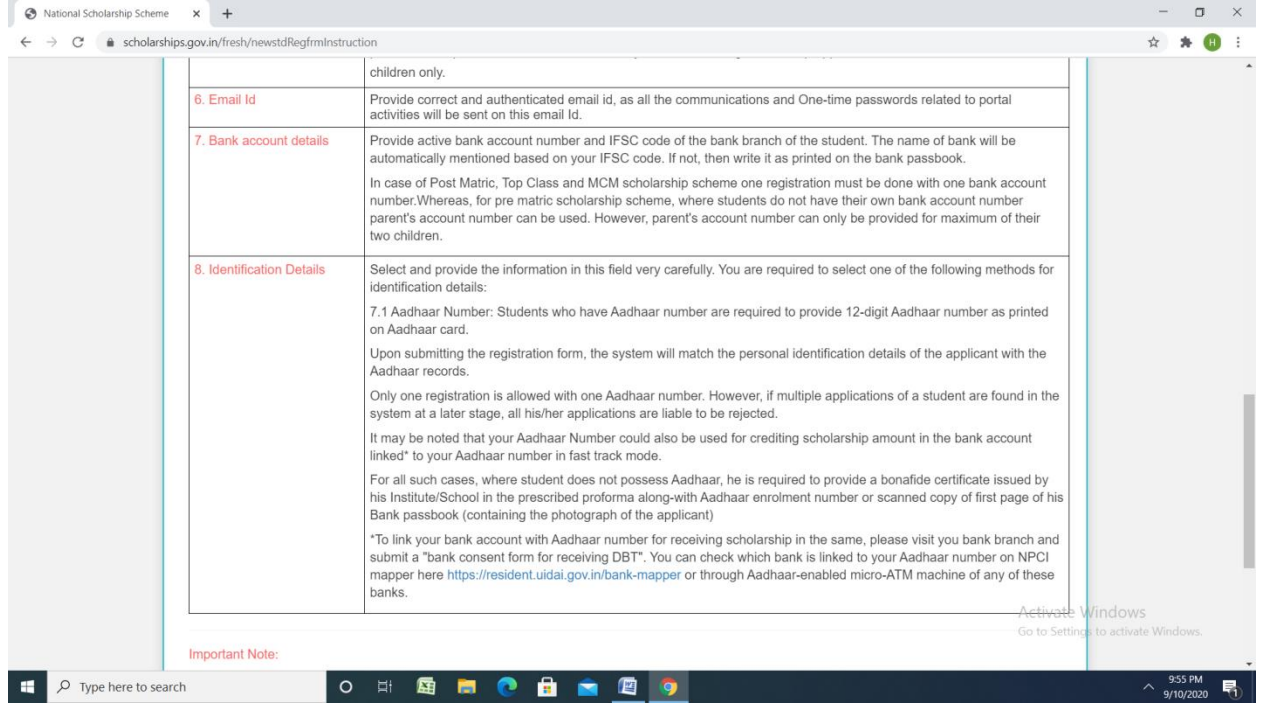

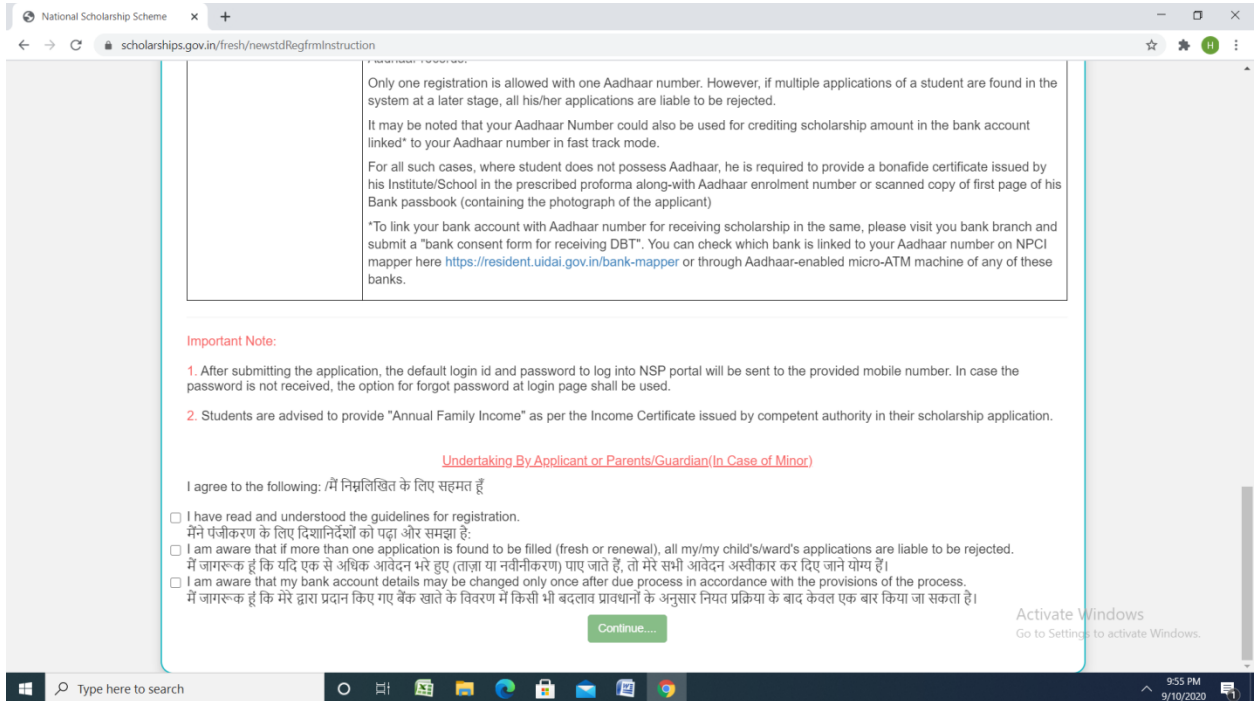

# **Click – log in-Fresh 20-21**

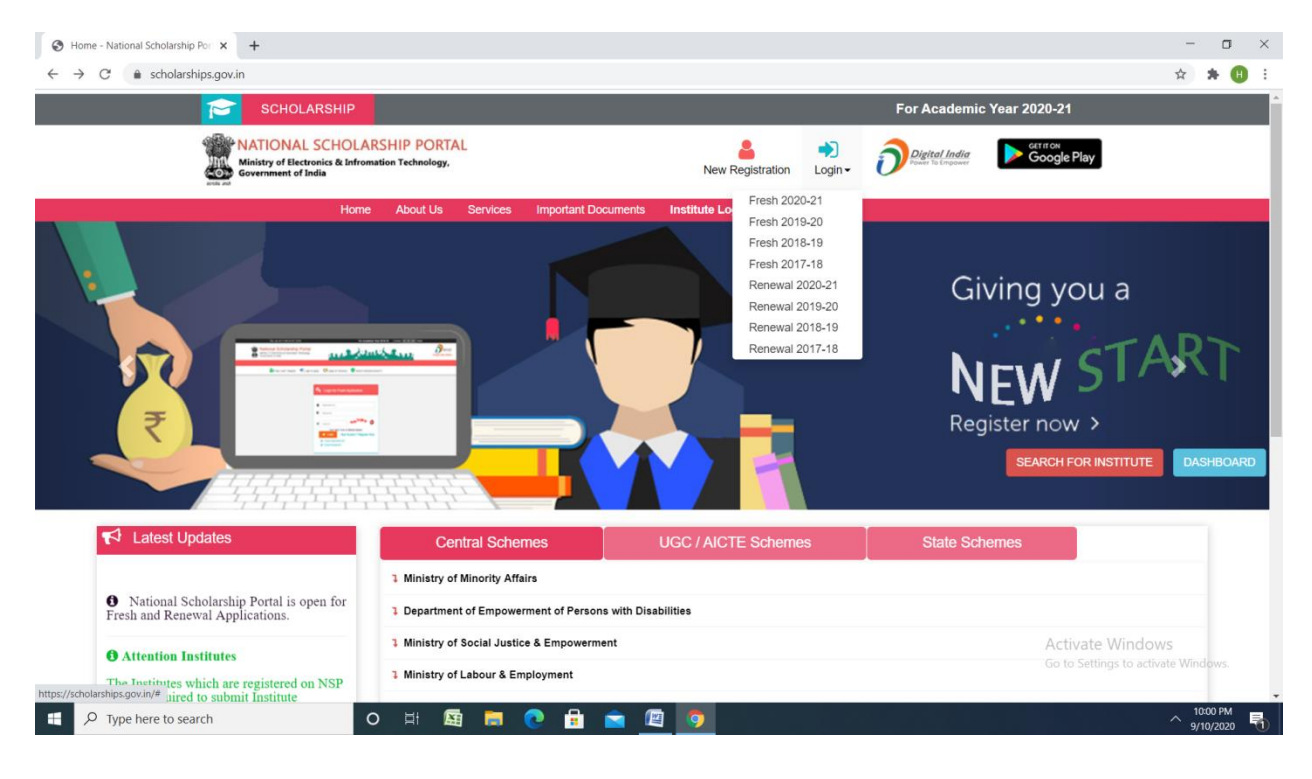

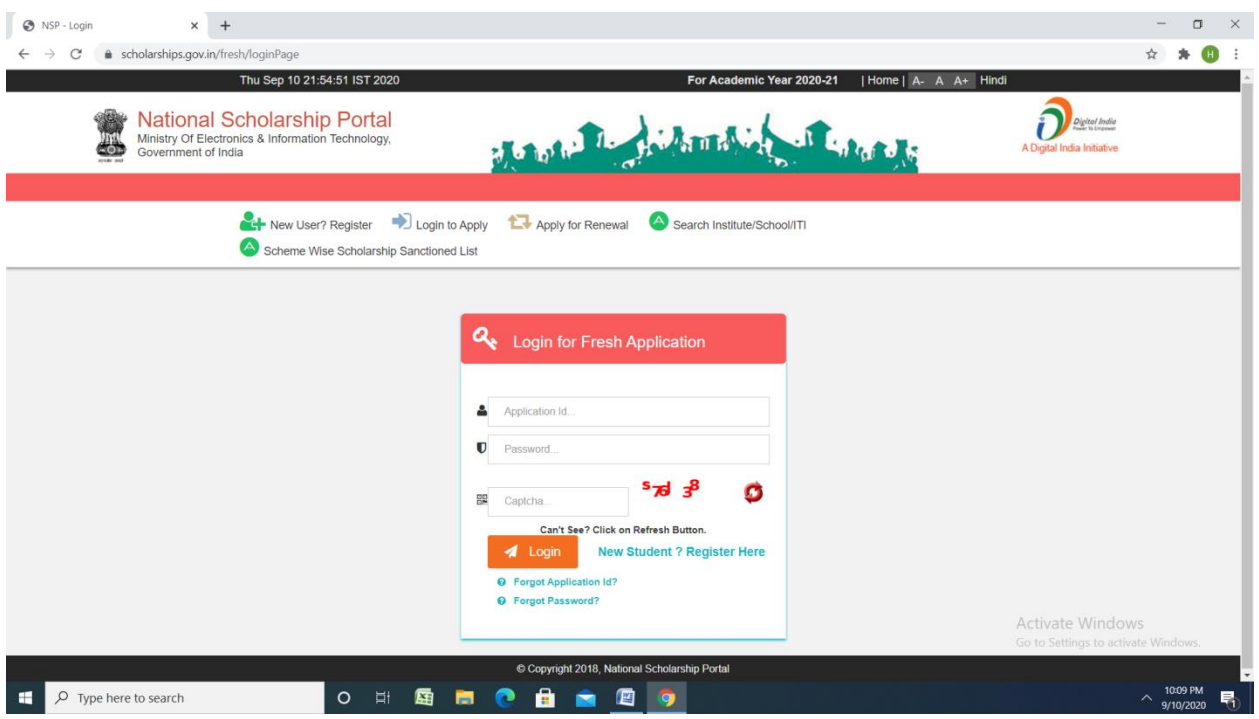

## **Renewal**

## **Click renewal 2020-21**

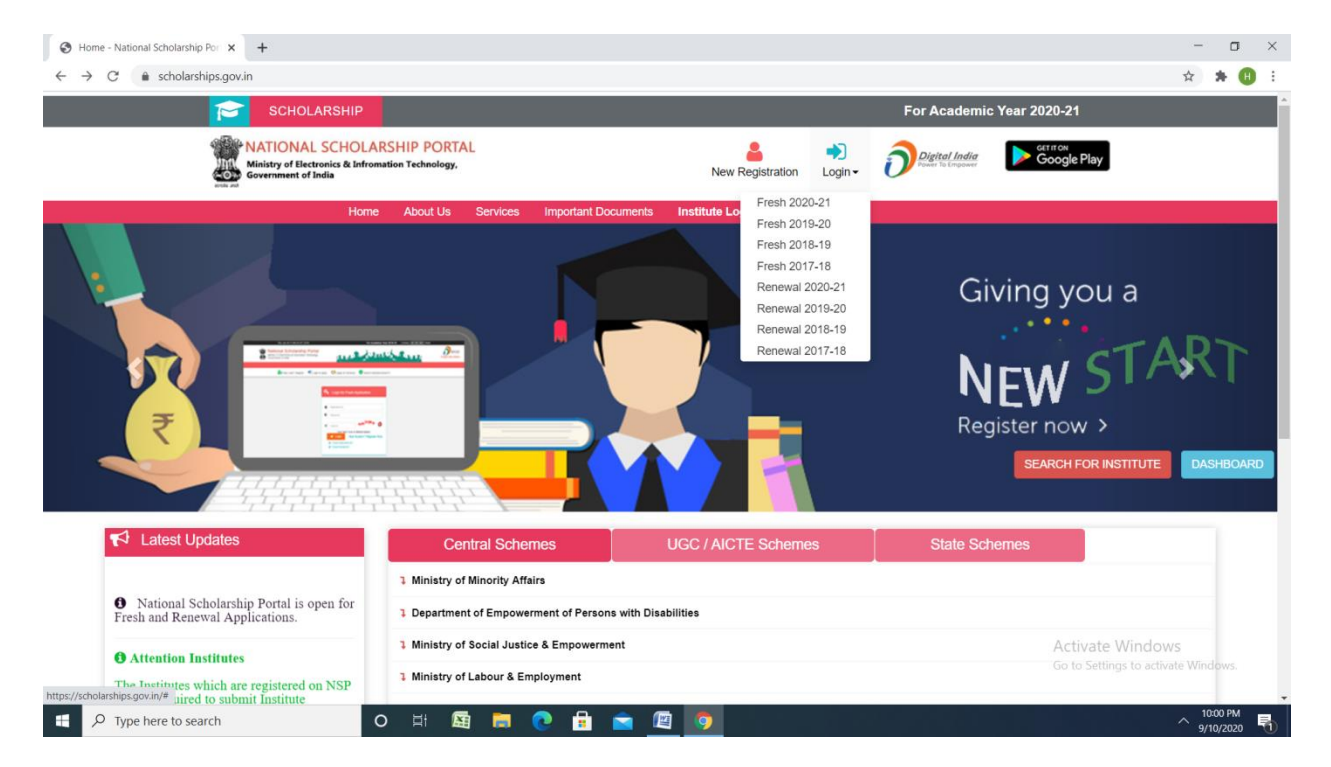

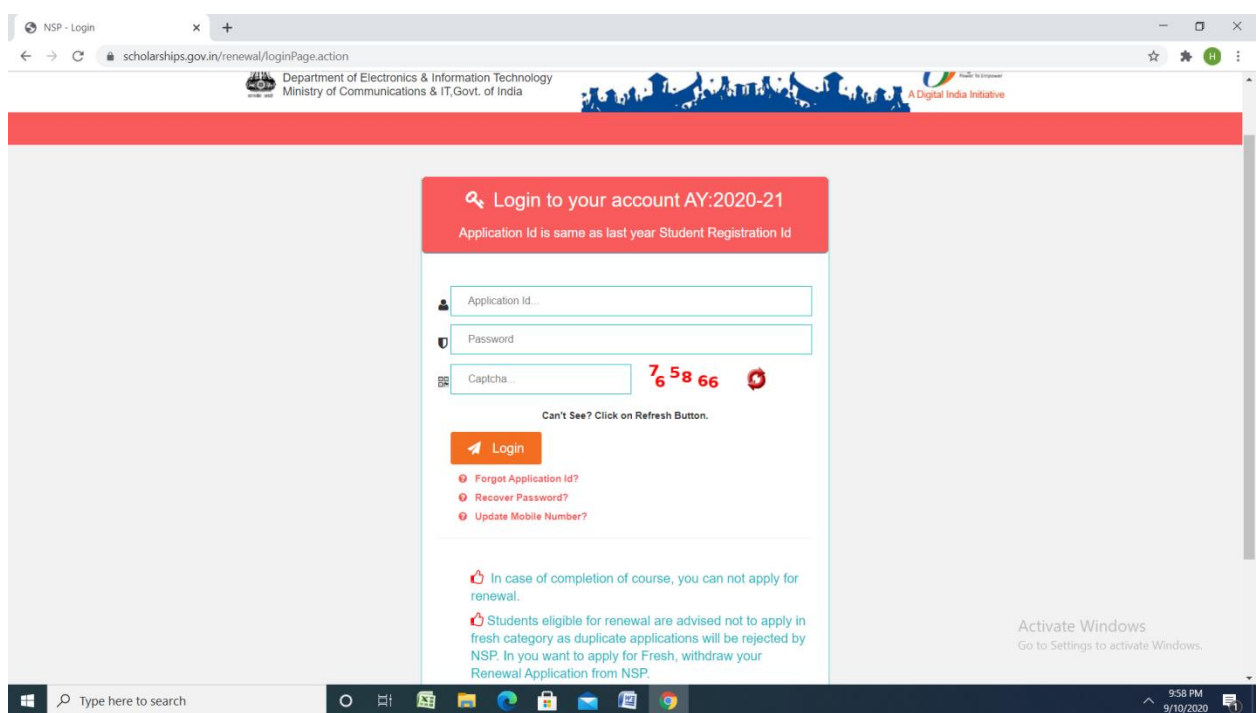

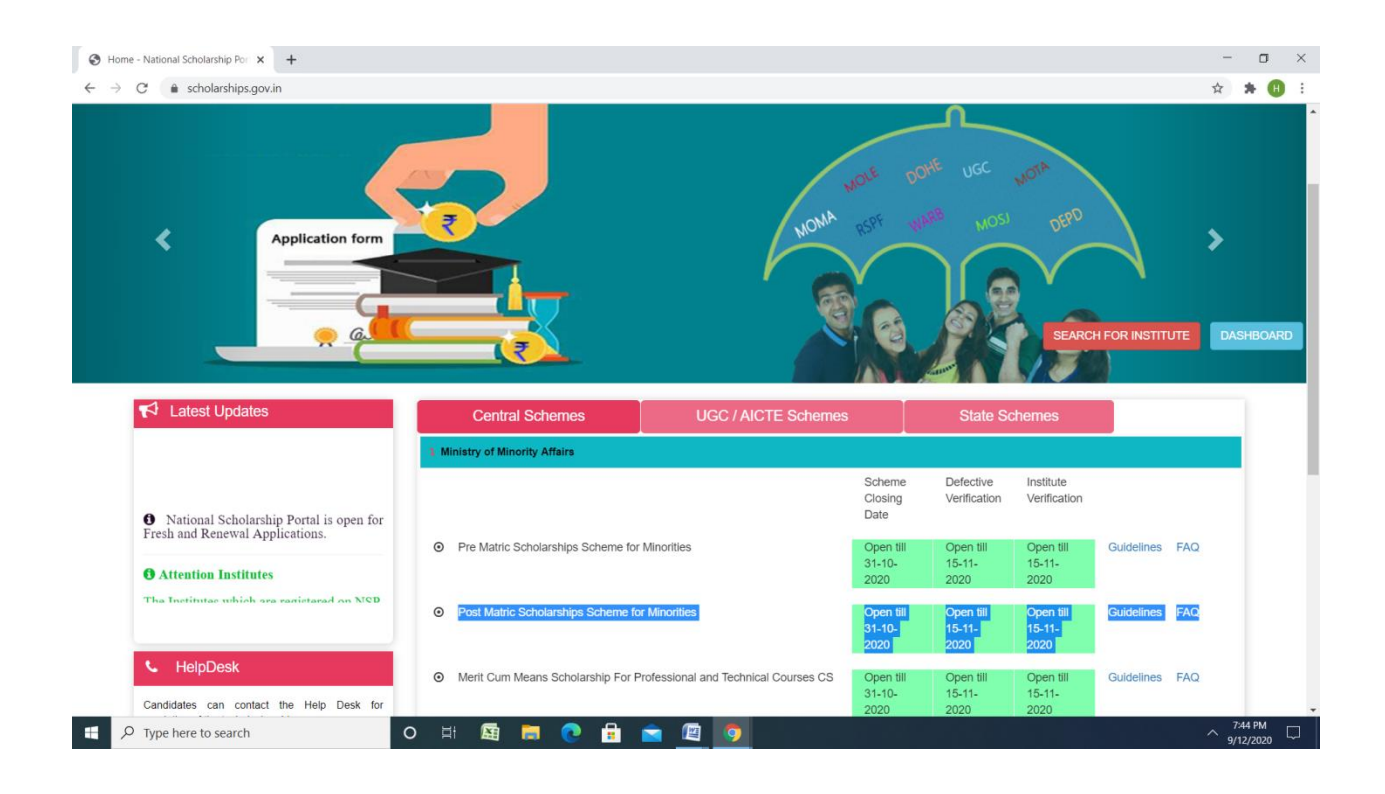